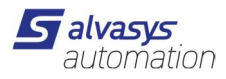

### Open Weather Service

1. Registrierung der Mail Adresse bei Open Weather Service: https://home.openweathermap.org/users/sign\_in Gratis bis 60 Abfragen pro Minute

### Key Generieren:

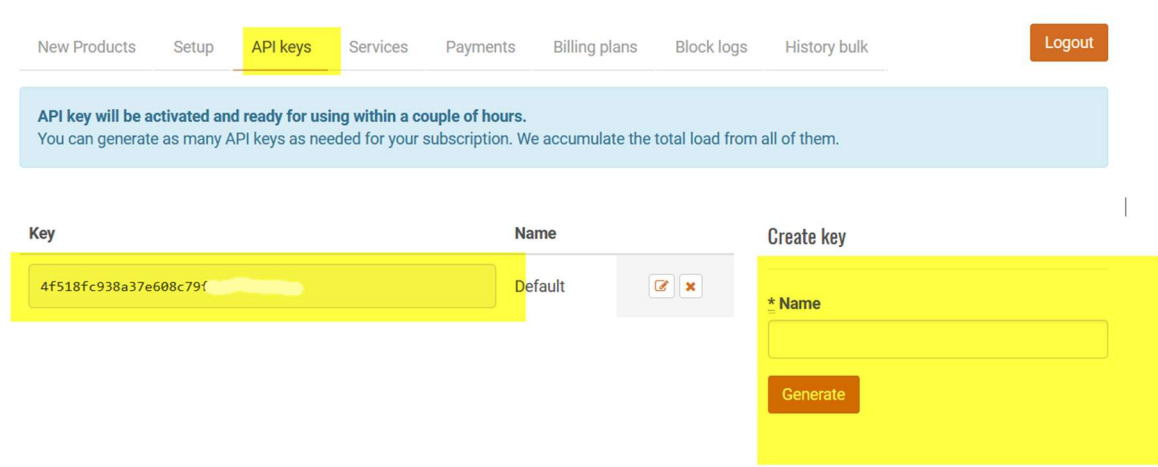

2. Modul envasWeather-rt.jar ins Modul Verzeichnis reinkopieren: D:\Niagara\Niagara-4.xx.xx.xx\modules

Für JACE bitte über den Software Manager und installieren (Modul bitte auswählen und Kopieren und in die richtige Version einfügen)

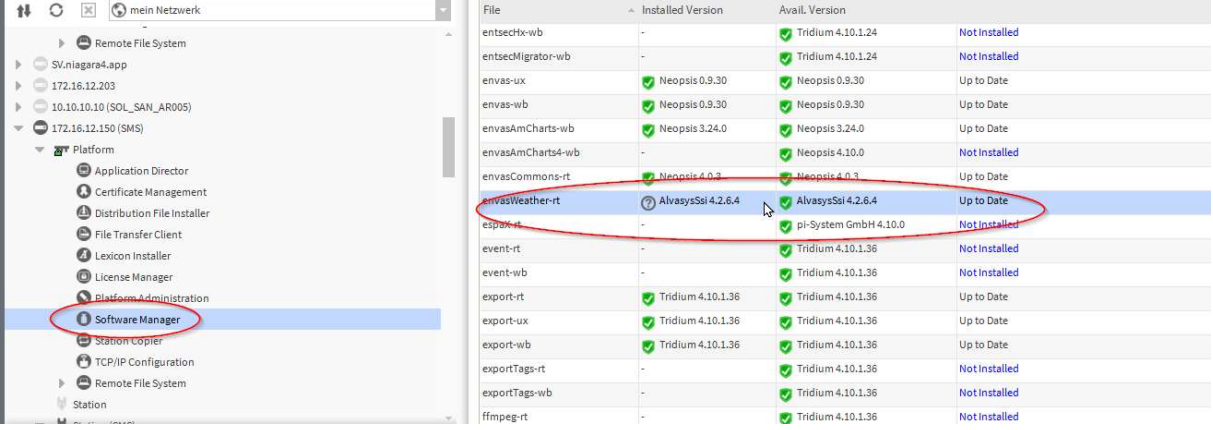

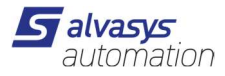

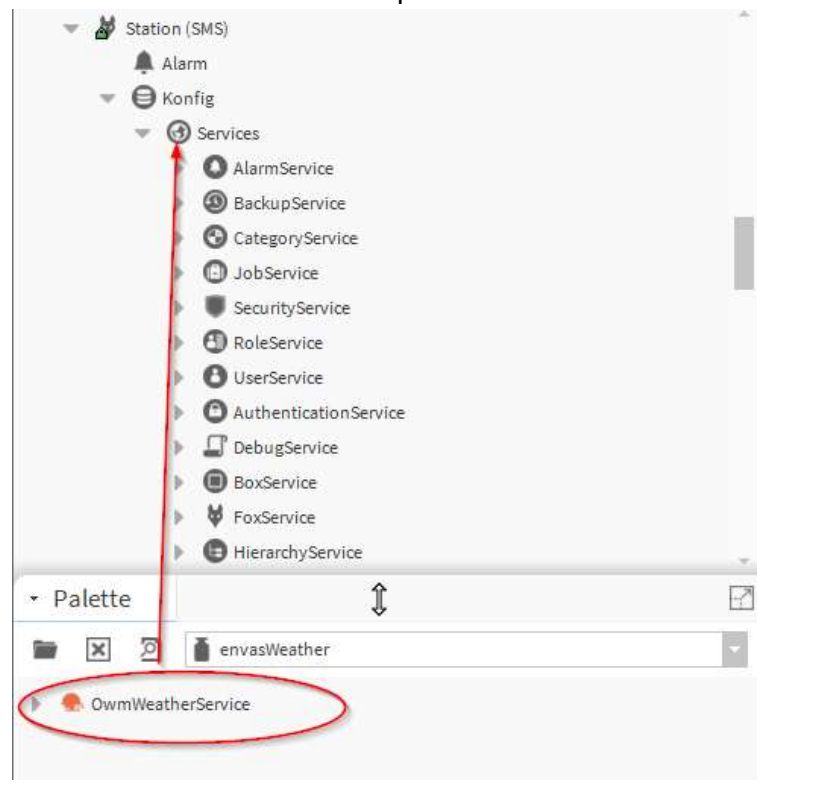

3. Im Wetter Service den Wetterprovider Service den NVOWM Provider anlegen

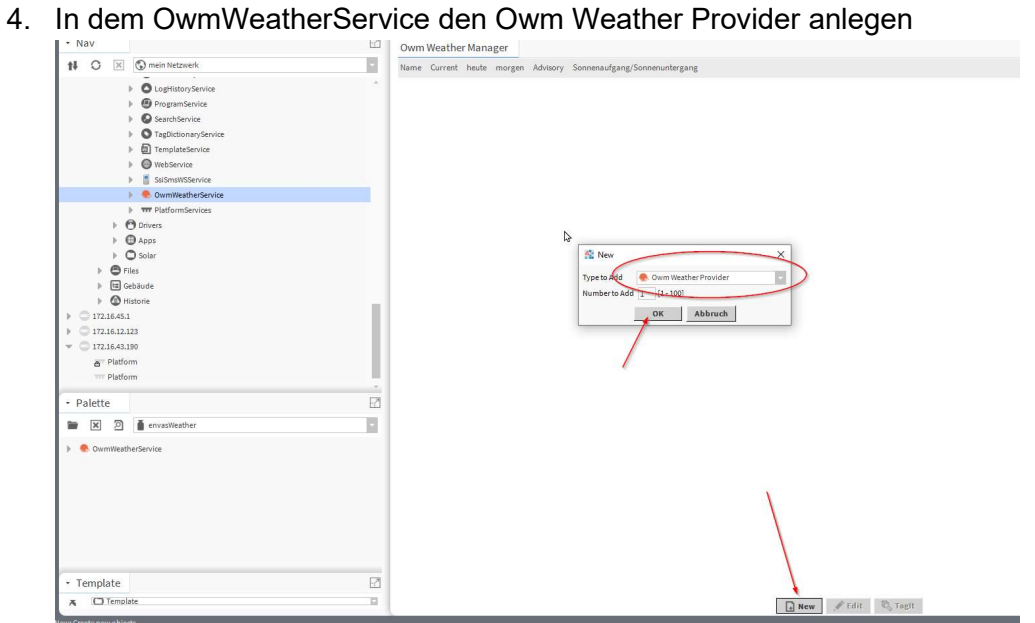

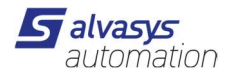

5. Eingabe API Key von Open Weather + Location z.b. Rapperswil, CH

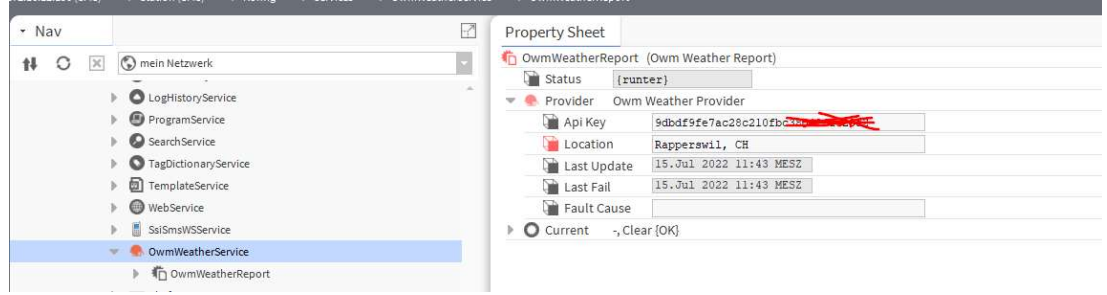

6. Update Intervall einstellen auf dem oWMWeatherSarvice

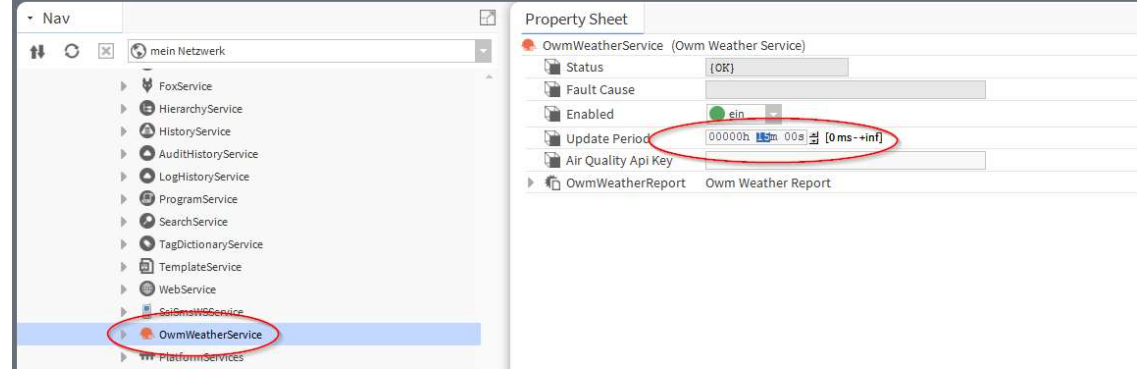

7. Update Weather Report ausführen danach sind die Werte im Wireseet ersichtlich.

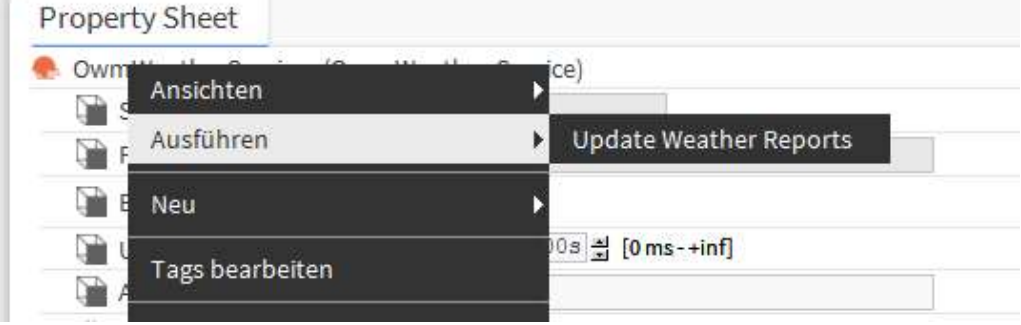

8. Daten können nun verwendet werden

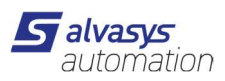

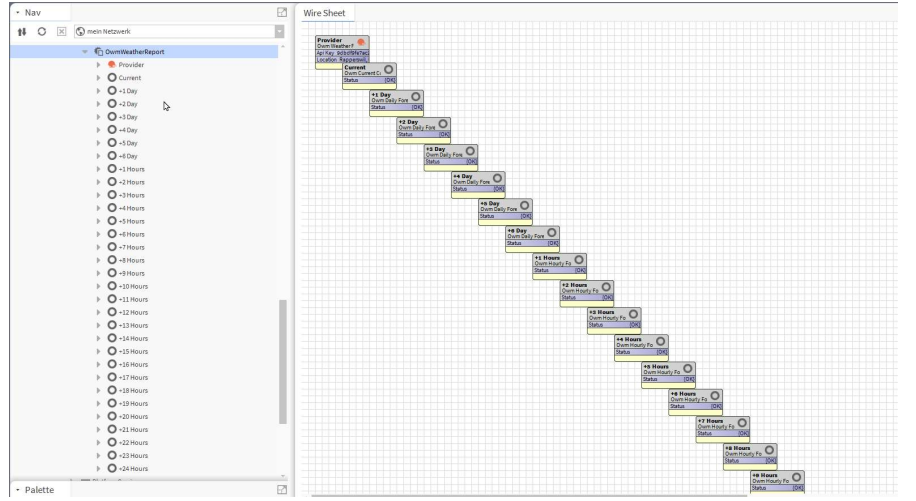

## 9. Aktuelle Wetterdaten

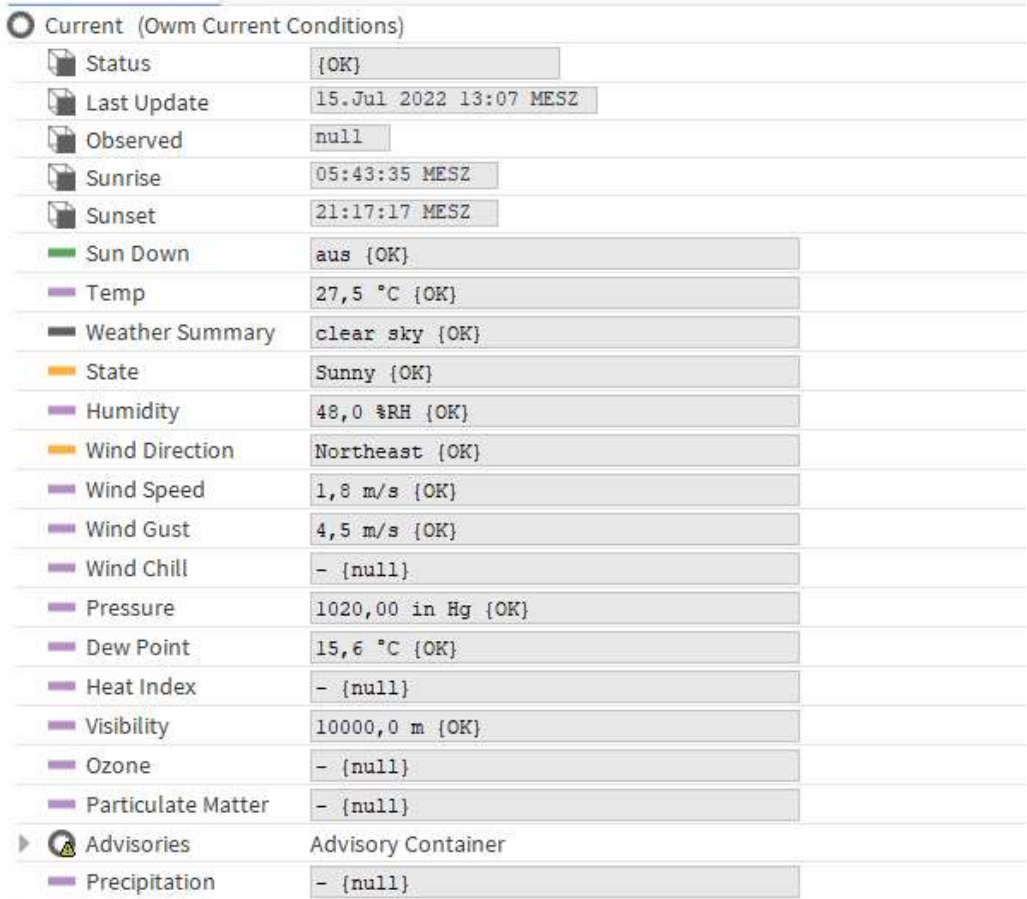

# 10. Wetterdaten 1-6 Tage

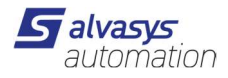

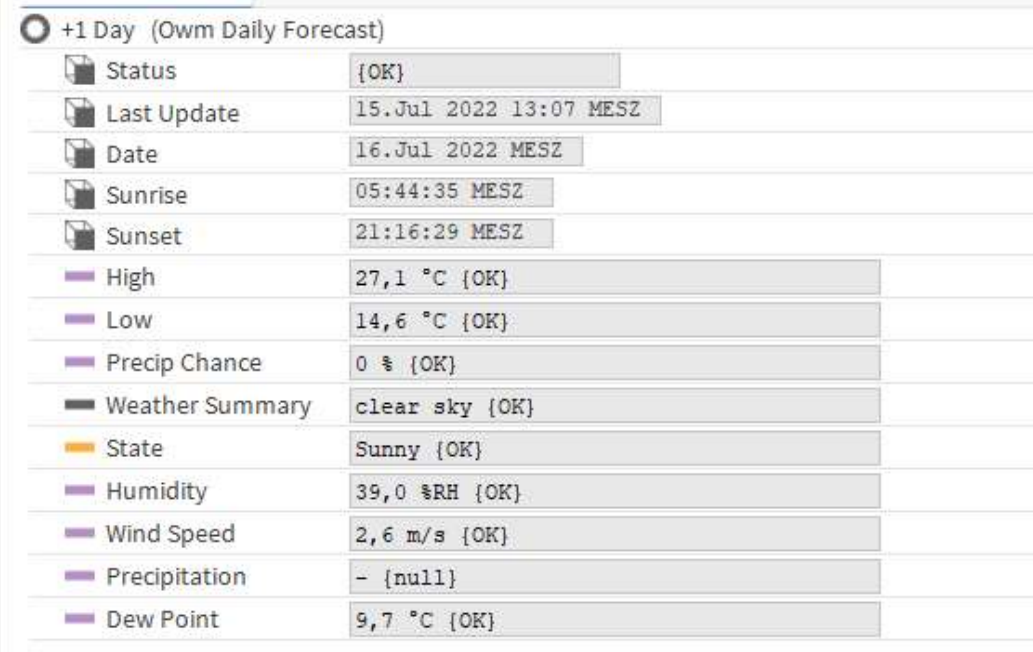

## 11. Wetterdaten 1-24 Stunden

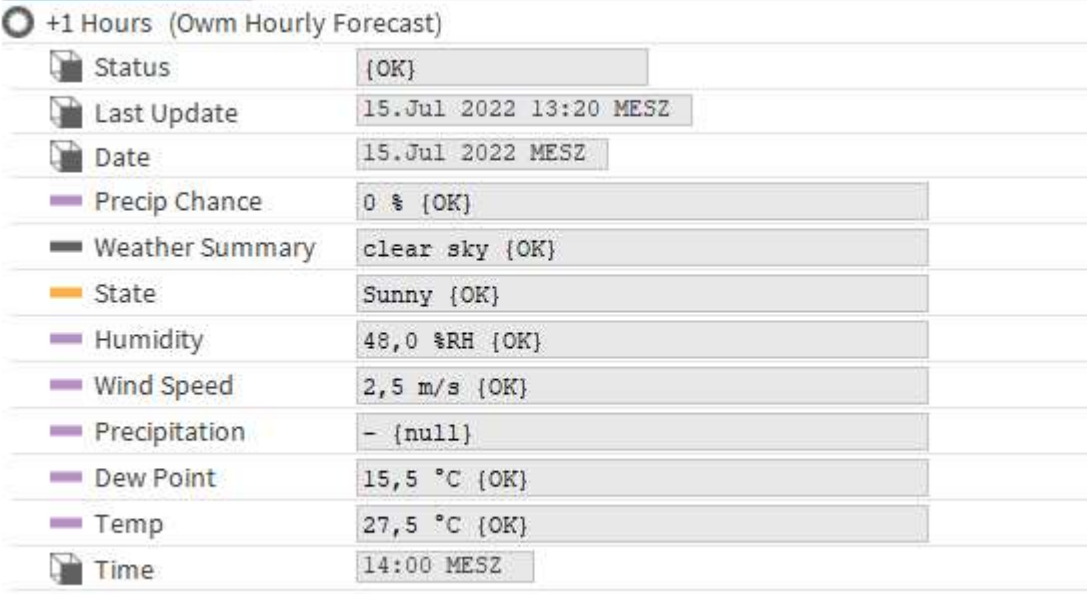

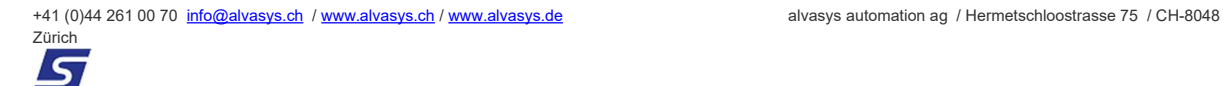

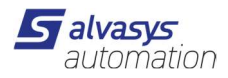

12. Pro Ordner gibt es eine kleine Visiualisierung

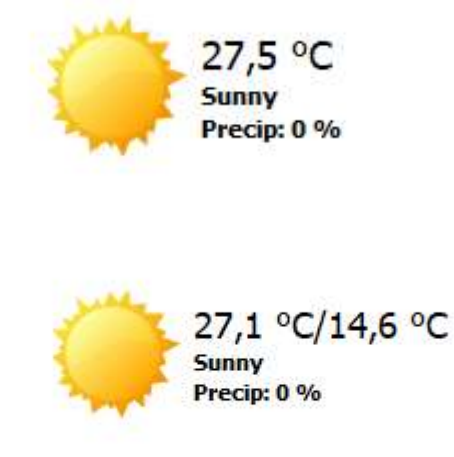

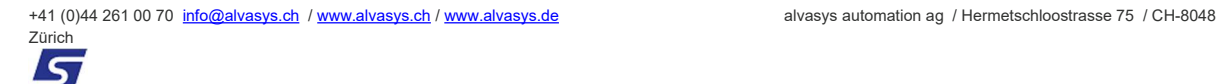